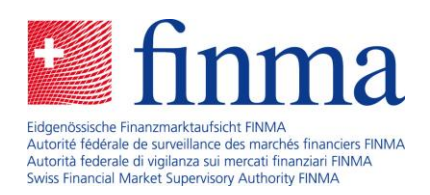

Piattaforma per rilevamento dati e istanze (EHP) Il ruolo del responsabile autorizzazioni

Berna , 12 luglio 2018

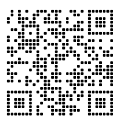

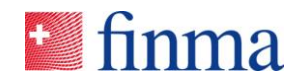

# **Indice Riferimento:**

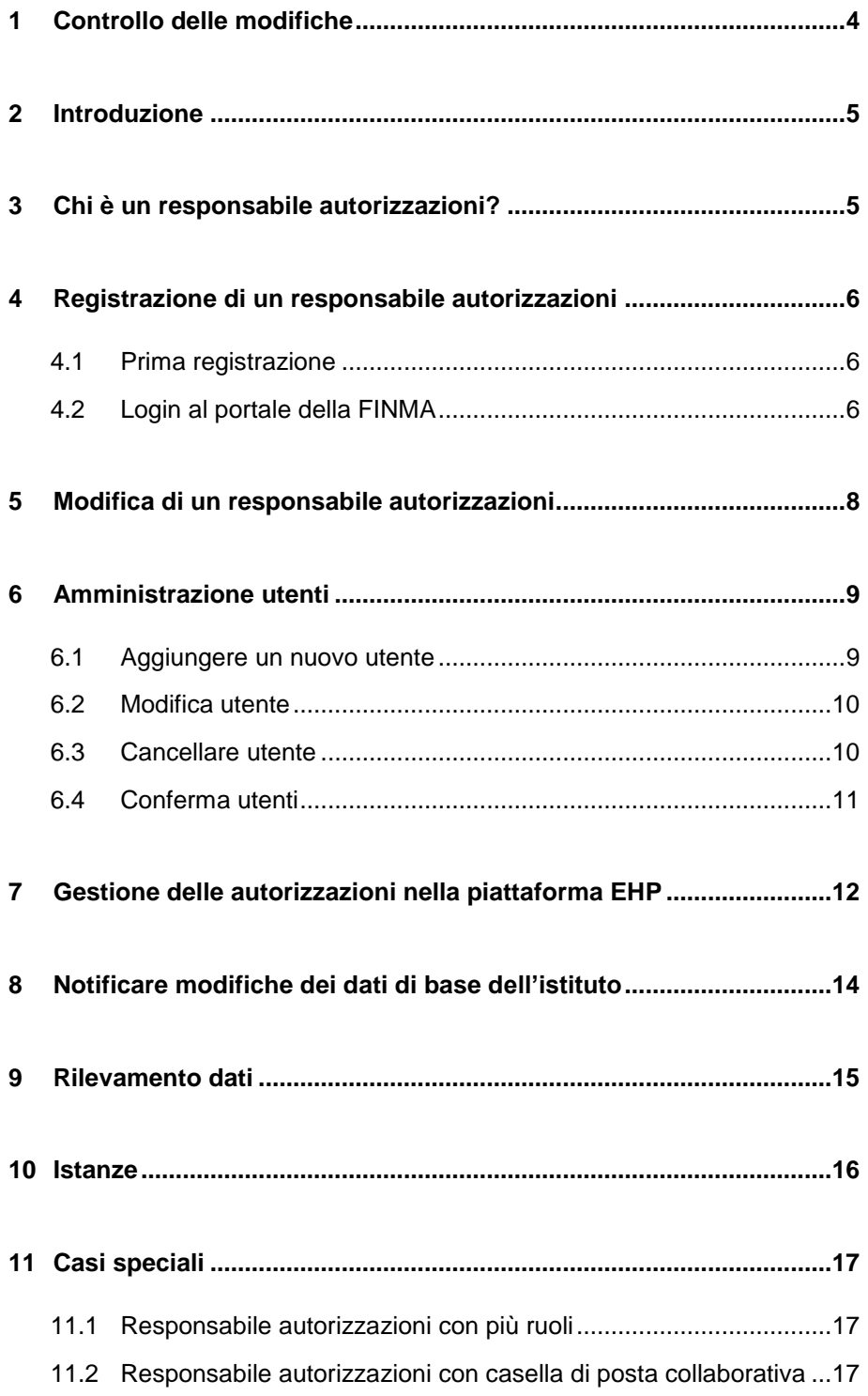

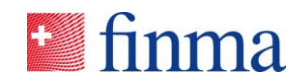

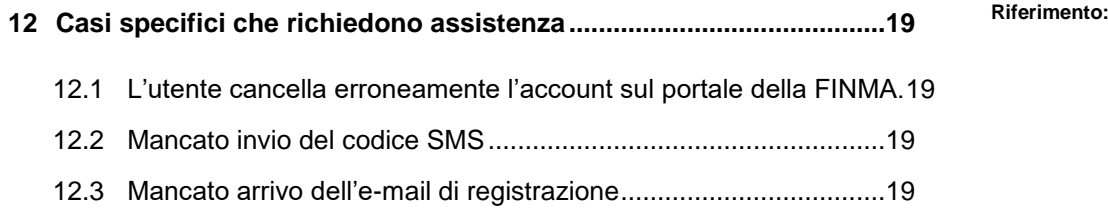

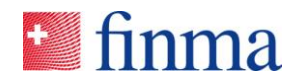

## **Riferimento: 1 Controllo delle modifiche**

Con tale controllo si registra lo stato delle modifiche apportate al presente documento. Per ogni modifica apportata viene creata una nuova versione x.0 La versione iniziale è 1.0

#### **Controllo delle modifiche**

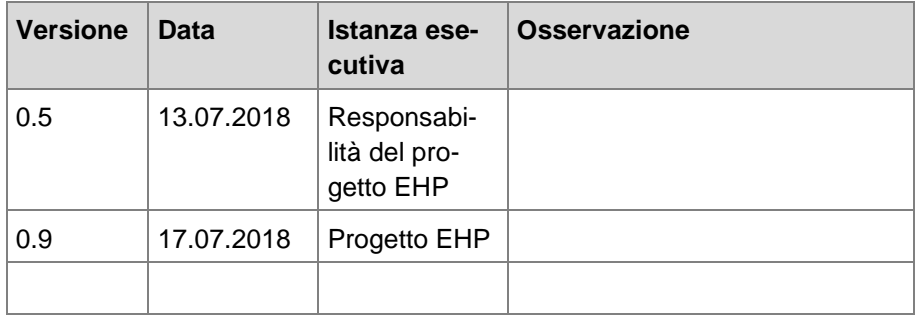

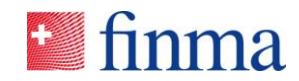

### **Riferimento: 2 Introduzione**

Il presente documento descrive le principali funzioni e mansioni del responsabile autorizzazioni (BVA) per la piattaforma di rilevamento dati e istanze (EHP) dell'Autorità federale di vigilanza sui mercati finanziari (FINMA).

### **3 Chi è un responsabile autorizzazioni?**

Il responsabile autorizzazioni svolge un ruolo centrale presso l'istituto assoggettato o una società di audit<sup>1</sup> per quanto riguarda l'utilizzo della piattaforma EHP.

- Il BVA cura l'amministrazione delle utenze e assegna agli utenti che sono stati creati le relative autorizzazioni di accesso. In tali compiti rientrano la creazione di nuovi account utenti come pure mutazioni, cancellazioni e certificazioni di utenti. IL BVA è responsabile affinché presso l'istituto tutte le persone chiave ricevano i diritti corrispondenti alla loro funzione o al loro ruolo. La FINMA presuppone pertanto una delega nella gestione delle autorizzazioni di accesso. Solo i BVA vengono prima confermati e sono gestiti dalla FINMA (cfr. capitoli 6 e 7).
- Dopo la pubblicazione di rilevamento dati da parte della FINMA, il BVA viene informato tramite e-mail. Egli provvede ad assegnare alle persone competenti i rilevamenti dati inviati, affinché siano elaborati. In tal modo garantisce la disponibilità del destinatario a ricevere il rilevamento dati digitali (cfr. capitolo 9).
- Il BVA può notificare alla FINMA le modifiche di determinati dati di base dell'istituto per via elettronica (cfr. capitolo 8).
- È *single point of contact* (SPOC) per domande su questioni interne dell'istituto e funge da estensione della FINMA per richieste di supporto (cfr. capitolo 12).

<sup>-</sup>Se non è stato precisato altrimenti, con il termine «istituto» nel presente documento si intende sia un istituto assoggettato (banche, assicurazioni, direzioni di fondi, ecc.) sia una società di audit.

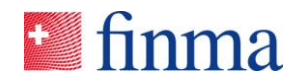

### **Riferimento: 4 Registrazione di un responsabile autorizzazioni**

### 4.1 Prima registrazione

Ogni istituto deve indicare alla FINMA almeno due BVA. Sia la prima registrazione che la mutazione di un BVA avvengono unicamente per via elettronica, tramite un apposito modulo online disponibile sul sito della FINMA. Dopo aver ricevuto una comunicazione, la FINMA conferma per iscritto l'avvenuta registrazione dei dati forniti. Una volta scaduto il termine fissato in tale conferma scritta (se non sono state fornite notizie di diverso tenore), i BVA notificati riceveranno per e-mail un invito a registrarsi (cfr. figura 1) per utilizzare la piattaforma EHP.

Se la prima registrazione al portale FINMA<sup>2</sup> è andata a buon fine, il BVA può accedere alla piattaforma EHP.

### 4.2 Login al portale della FINMA

Tramite i dati forniti con la registrazione, il BVA o tutti gli utenti registrati sulla piattaforma EHP possono accedere a tale piattaforma. Il portale (cfr. figura 2) è accessibile tramite l'URL [https://portal.finma.ch](https://portal.finma.ch/) oppure dal sito web della FINMA.

Una volta immessi il nome utente e la password, l'utente riceve un codice SMS al numero di cellulare da lui indicato. Questo codice SMS funge da ulteriore fattore di sicurezza (autenticazione a due fattori). Il BVA viene invitato a digitare il codice nell'apposita maschera (cfr. figura 3).

Successivamente l'utente può accedere alle applicazioni per le quali ha ricevuto l'autorizzazione – in questo caso la piattaforma EHP (cfr. figura 4).

#### **Importante**

 Dopo sei tentativi di login falliti, l'accesso viene bloccato. Tramite il pulsante «**Entsperren**» ((Sblocca)) l'utente può sbloccare autonomamente l'accesso (cfr. figura 5), digitando il codice SMS ricevuto sul dispositivo mobile di cui ha indicato il numero al momento della registrazione.

<sup>-</sup>2 Il portale della FINMA offre le funzionalità necessarie (registrazione, login, ecc.), affinché un utente possa accedere a determinate applicazioni della FINMA (cfr. figura 4).

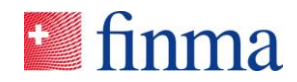

**Riferimento:** Se l'utente non ricorda più la password, potrà ripristinarla autonomamente (cfr. figura 2).

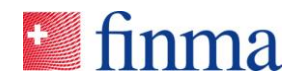

### <span id="page-7-0"></span>**Riferimento: 5 Modifica di un responsabile autorizzazioni**

Eventuali cambiamenti riguardanti un BVA devono essere comunicati alla FINMA. A tal fine va utilizzato - come nel caso della prima registrazione - un apposito formulario online, disponibile sulla pagina web della FINMA (link). Altre modalità di notifica (ad es. tramite posta o posta elettronica) non saranno accettate. È possibile eseguire le seguenti modifiche (online è disponibile un modulo per ogni tipo di modifica):

#### Prima registrazione di un BVA

Modulo per notificare una persona che assume per la prima volta il ruolo di BVA. Se una persona utilizza per la prima volta la piattaforma EHP, per ottenere l'accesso alla piattaforma (cfr. capitolo 4.1) deve registrarsi sul portale.<sup>3</sup>

#### Modifica/cancellazione di un BVA preesistente

Modulo di notifica per un BVA che deve comunicare una mutazione (per es. nuovi dati di contatto) o una cancellazione (per es. il BVA ha lasciato l'istituto). La richiesta di mutazione dell'indirizzo e-mail comporta automaticamente il ritiro dell'autorizzazione e la creazione di un nuovo account con un nuovo indirizzo e-mail. Il vecchio account non possiede più l'autorizzazione per il ruolo BVA e può essere elaborato come esposto al capitolo [6.2](#page-9-0) .

#### Sostituzione di un BVA preesistente

Questo modulo va utilizzato quando un BVA viene sostituito da un nuovo BVA oppure quando gli subentra un'altra persona (per es. perché un BVA lascia l'istituto e le sue mansioni vengono svolte da un'altra persona).

Tutte le notifiche vengono elaborate dalla FINMA in base all'ordine di arrivo. Le modifiche vengono confermate per iscritto all'istituto. Una volta trascorso il temine indicato nella conferma scritta, i dati vengono modificati senza ulteriore comunicazione in merito. Se è stata richiesta una cancellazione, i diritti del BVA vengono revocati subito dopo la ricezione della notifica.

<sup>-</sup><sup>3</sup> Osservazione: se la persona è già registrata come utente del portale e della piattaforma EHP, le verrà assegnata solo l'autorizzazione per il ruolo BVA. È quanto avviene, per esempio, nel caso di una persona che prima svolgeva un altro ruolo sulla piattaforma EHP e ora assume il ruolo di BVA.

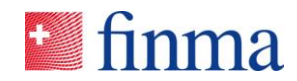

### **Riferimento: 6 Amministrazione utenti**

Per l'amministrazione utenti della piattaforma EHP, il BVA dispone della voce di menu **«Administration» ((Amministrazione))** (cfr. figura 6).

Nella maschera per l'amministrazione (cfr. figura 7) il BVA ha diverse possibilità di creare e gestire utenti, che saranno esposte in modo dettagliato nei capitoli seguenti.

#### 6.1 Aggiungere un nuovo utente

Con il pulsante **«Benutzer hinzufügen» ((Aggiungi utente))** (cfr. figura 7) è possibile creare nuovi utenti. Per creare un nuovo utente sono necessari i seguenti dati (cfr. figura 8): nome, cognome, indirizzo e-mail e assegnazione del relativo ruolo (cfr. capitolo [7\)](#page-11-0). È importante distinguere tra un utente interno e un utente esterno.

#### Utenti interni

Il BVA registra come «utenti interni» le persone che lavorano presso l'istituto. Si tratta pertanto di collaboratrici e collaboratori dell'istituto.

#### Utenti esterni

Il BVA registra come «utenti esterni» le persone che non lavorano presso l'istituto. Si tratta generalmente di utenti con un mandato (per es. parti terze, che collaborano a una raccolta di dati o un'istanza) e svolgono determinati compiti per conto dell'istituto. Pertanto, gli utenti esterni operano per l'istituto che li ha esplicitamente autorizzati ad accedere alla piattaforma EHP.

I diritti di accesso e le viste degli utenti interni differiscono da quelli degli utenti esterni e sono illustrati nel capitolo 10.

Se il BVA ha aggiunto un nuovo utente, costui riceverà per e-mail l'invito a registrarsi (cfr. capitolo 4.1). Una volta effettuata con successo la prima registrazione, il nuovo utente potrà accedere alla piattaforma EHP.

#### **Importante**

- L'indirizzo e-mail serve come nome utente univoco e non viene plausibilizzato tramite la piattaforma EHP. Eventuali errori durante l'immissione di un indirizzo e-mail possono comportare a) il mancato invio dell'e-mail con l'invito a registrarsi oppure b) il conferimento dell'accesso a una persona non autorizzata (se in seguito a un errore di battitura/scrittura, l'email viene ricevuta da un'altra persona).
- Non è possibile utilizzare due volte il medesimo indirizzo e-mail. In tale caso il sistema genera un messaggio di errore (cfr. figura 9).

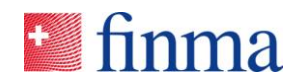

### <span id="page-9-0"></span>**Riferimento:** 6.2 Modifica utente

Un utente preesistente della piattaforma EHP può essere modificato solo limitatamente, ossia il BVA può cambiare in qualsiasi momento il suo nome, cognome e ruolo. Per fare ciò, il BVA apre il profilo utente in modalità amministrazione ed effettua i cambiamenti (cfr. figura 10). Con il pulsante **«Speichern» ((Salva))** oppure «**Speichern und Attestieren» ((Salva e conferma))** le modifiche vengono salvate (cfr. capitolo 6.4).

Invece, non è possibile modificare un indirizzo e-mail, perché esso serve sempre per l'identificazione di un account. Se un utente interno dell'istituto riceve un nuovo indirizzo e-mail (per es. cambiamento di cognome), è necessario creare un nuovo account con il nuovo indirizzo e-mail (cfr. capitolo 6.1). Così l'account preesistente diventa obsoleto e può essere cancellato (cfr. capitolo 6.3).

#### **Importante**

- Il ruolo di autorizzazione BVA non può essere elaborato dall'istituto, perché viene gestito dalla FINMA. Se è necessario modificare o cancellare un BVA, ciò va comunicato alla FINMA (cfr. capitolo 5).
- Oltre al ruolo BVA, un utente può essere stato autorizzato per altri ruoli (cfr. nel merito il capitolo [11.1\)](#page-16-0). In questo caso un'eventuale richiesta di cancellazione fatta alla FINMA determina solo la revoca del ruolo di autorizzazione BVA. La cancellazione completa dell'account avviene in base a quanto esposto nel capitolo [6.3.](#page-9-1)
- Un cambiamento di cognome non viene automaticamente aggiornato dalla piattaforma EHP al portale FINMA. Una volta effettuata la modifica del cognome dal BVA, l'utente deve provvedere ad adeguarlo manualmente sul portale FINMA, alla voce del menu «**Benutzerdaten ändern**» ((Modifica dati utente)) (cfr. figura 4).

### <span id="page-9-1"></span>6.3 Cancellare utente

Ogni BVA può cancellare gli utenti che ha registrato (per es. in caso di uscita dall'istituto o cambio del posto di lavoro). Con il pulsante **«Papierkorb» ((Cestino))** è possibile cancellare un utente dalla piattaforma EHP (cfr. figura 11). Tuttavia, le operazioni di cancellazione richiedono una certa cautela. Prima di cancellare un utente si deve verificare se esiste una sua assegnazione a un rilevamento dati in corso o a una istanza. Fintanto che un utente è in possesso di autorizzazione per un determinato rilevamento dati o un'istanza, il suo account non dovrebbe essere cancellato o comunque non prima che i suoi diritti siano stati trasferiti a un altro utente attivo. Prima che l'account di un utente venga cancellato dal BVA è necessario verificare, nell'ordine indicato, le attività elencate qui di seguito:

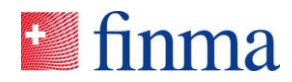

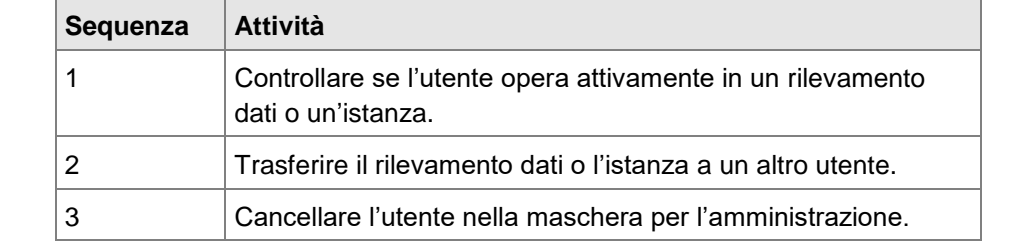

#### **Importante**

- Gli utenti BVA non possono essere cancellati autonomamente dall'istituto, perché il ruolo delle autorizzazioni viene gestito dalla FINMA. Se è necessario modificare o cancellare un BVA, ciò va comunicato alla FINMA (cfr. capitolo 5).
- Non appena la FINMA avrà elaborato l'informazione ricevuta e cancellato il BVA, a tale utente saranno revocati i diritti BVA sulla piattaforma EHP. Da tale momento, in corrispondenza del BVA notificato, compare il simbolo del cestino (cfr. figura 11) e un altro BVA potrà cancellare tale utente.

### 6.4 Conferma utenti

La piattaforma EHP è configurata in modo tale che, trascorso un anno, tutti gli utenti attivi devono essere confermati dal BVA. Questo avviene tramite la funzione **«Speichern und neu attestieren» ((Salvare e riconfermare))**. A tale scopo l'account utente deve venire aperto in modalità amministrazione (cfr. figura 12). Trascorso un anno dall'ultima conferma, gli utenti perdono automaticamente il diritto di accesso alla piattaforma EHP. Quando effettuano il login, questi utenti ricevono una notifica del sistema che li informa che il loro account è scaduto e deve essere rinnovato. Per il rinnovo del proprio account l'utente deve contattare il BVA competente. Se la conferma risale a due anni, l'account dell'utente viene automaticamente cancellato dal sistema.

#### **Importante**

 I BVA non devono essere confermati. Sono gestiti dalla FINMA e restano attivi fino a quando l'istituto non richiede una mutazione (cancellazione) (cfr. capitolo 5).

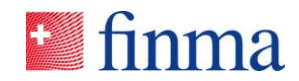

### <span id="page-11-0"></span>**Riferimento: 7 Gestione delle autorizzazioni nella piattaforma EHP**

Nella piattaforma EHP le autorizzazioni sono gestite in base ai principi esposti qui di seguito.

- All'account creato per l'utente viene assegnato un ruolo di autorizzazione (cfr. tabella 1).
- Il controllo effettivo dell'accesso avviene sempre tramite l'assegnazione esplicita di utenti a rilevamento dati o istanze. Le informazioni complete di un dossier relativo a un rilevamento dati o un'istanza sono visibili solo all'utente autorizzato per tale rilevamento o istanza. Unica eccezione: nel caso di istanze, il BVA vede tutti i dettagli, pur non essendo in possesso di un'autorizzazione esplicita per una determinata istanza.
- In linea di principio, a un utente esterno e a un utente interno possono venire assegnati gli stessi ruoli. Diversamente dagli utenti interni, quelli esterni non vedono lo status di approvazione di autorizzazioni. Vedono solo le istanze (indipendentemente dallo status dell'approvazione), per le quali sono stati esplicitamente autorizzati. Nello status di approvazione di un'autorizzazione sono visibili i dati approvati. A differenza di una richiesta di autorizzazione, nello status di approvazione non vengono visualizzati gli allegati presentati.
- Nel caso del rilevamento dati non risultano differenze, perché tutti gli utenti vedono solo il rilevamento dati per i quali sono stati espressamente autorizzati.

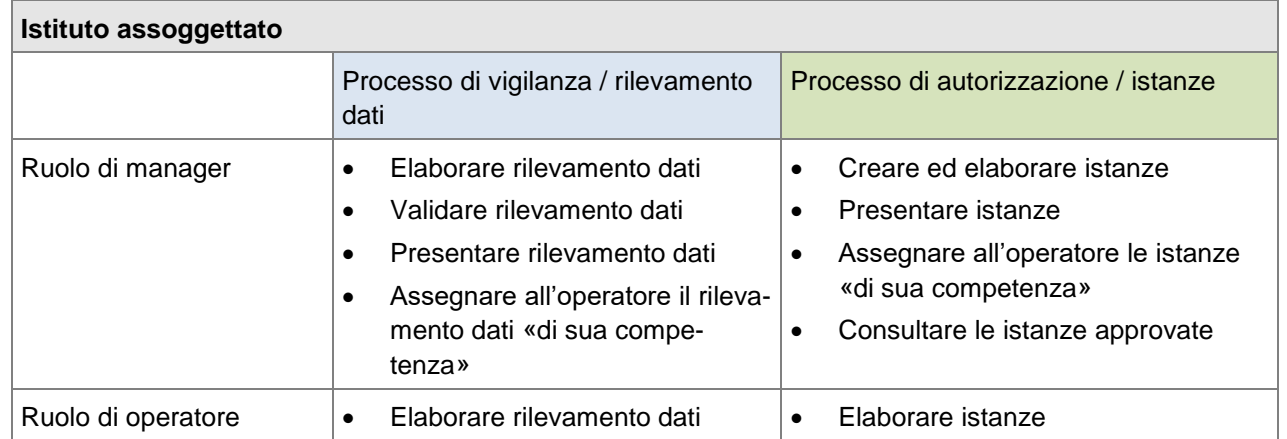

 La tabella che segue mostra i ruoli a disposizione a seconda del tipo di istituto<sup>4</sup> e i relativi diritti di un utente:

<sup>4</sup> Promemoria: la piattaforma EHP distingue tra istituti assoggettati (banche, assicurazioni, direzioni di fondi, ecc.) e società di audit.

-

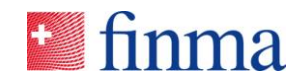

#### **Riferimento:**

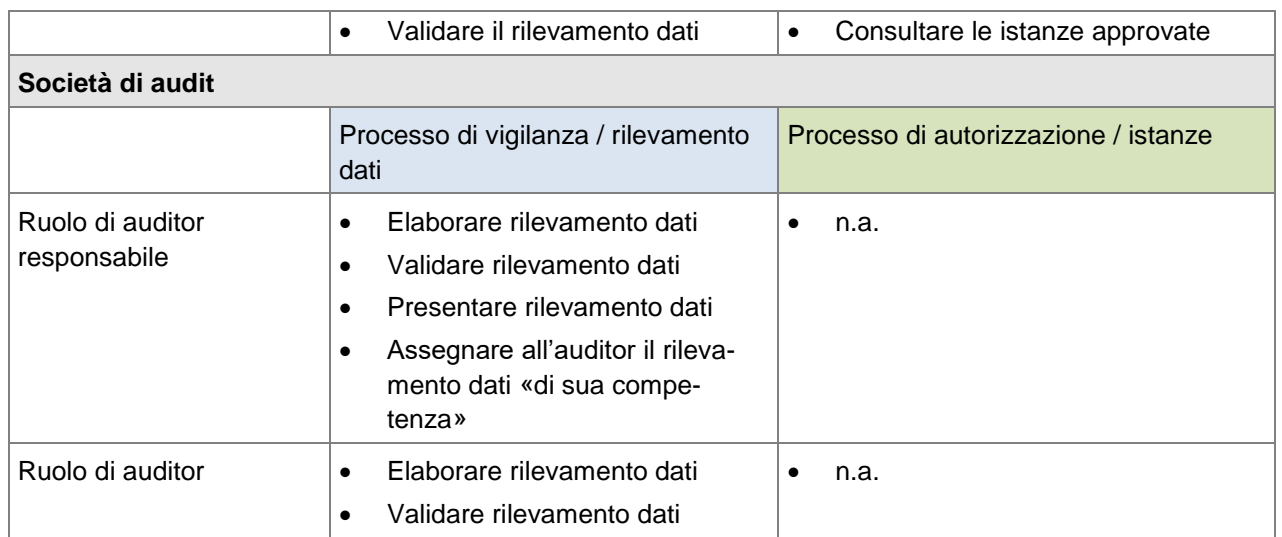

Tabella 1: Ruoli nella piattaforma EHP

#### **Importante**

- La differenza fondamentale tra «manager <> operatore» di un istituto assoggettato e tra «auditor responsabile <> auditor» di una società di audit riguarda il diritto di poter presentare rilevamento dati o istanze. Inoltre, nel processo di presentazione di istanze, il manager può crearne delle nuove.
- Tuttavia, le istanze possono essere presentate solo da istituti in possesso di un'abilitazione autorizzata nel settore delle assicurazioni (per modifiche del piano di esercizio) oppure nel settore degli investimenti collettivi (LICol) (per prodotti soggetti a prima autorizzazione e ad autorizzazione di modifica).

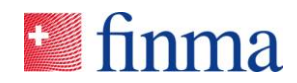

### **Riferimento: 8 Notificare modifiche dei dati di base dell'istituto**

Oltre a gestire gli account degli utenti, il BVA può facilmente notificare determinate mutazioni dei dati di base relativi alla piattaforma EHP tramite la piattaforma stessa. A tale scopo, nella modalità amministrazione il BVA dispone del pulsante **«Änderung melden»** ((Notifica modifiche)) (cfr. figura 13). Cliccando su tale pulsante, il BVA accede direttamente all'apposito programma e-mail dell'utente.

Tramite la piattaforma EHP possono essere notificate le seguenti mutazioni dei dati di base:

- indirizzo (indirizzo principale, indirizzo di fatturazione, ecc.)
- dati di contatto (telefono, fax, e-mail)
- lingua di corrispondenza

Tutte le altre modifiche rilevanti dei dati di base devono essere comunicate tramite i canali noti.

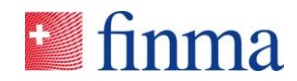

### **Riferimento: 9 Rilevamento dati**

Il BVA ha il compito (cfr. capitolo 3) di garantire l'esistenza dei presupposti per poter ricevere elettronicamente il rilevamento dati tramite la piattaforma EHP. All'arrivo di un nuovo rilevamento dati della FINMA, solo i BVA di un istituto ricevono una notifica per e-mail. Successivamente il BVA ha il compito di assegnare i nuovi rilevamenti dati agli utenti responsabili (cfr. figura 14). Nelle società di audit il BVA assegna il rilevamento dati agli attuari responsabili cui essi competono. Senza tale assegnazione, i rilevamenti dati non possono essere elaborati. L'istituto è pertanto responsabile affinché in qualsiasi momento sia disponibile almeno un BVA per effettuare tale assegnazione.

Con il pulsante **«Berechtigungen verwalten» ((Gestire le autorizzazioni))** (cfr. figura 14) il BVA può autorizzare gli utenti già registrati ad accedere al rilevamento dati. Per tale operazione è richiesta l'esistenza di un ruolo di «manager» o, nelle società di audit, di un ruolo di «auditor responsabile» (cfr. figura 15). Sia l'utente con il ruolo di «manager» che quello con il ruolo di «auditor responsabile» possono a loro volta autorizzare altre persone ad accedere al singolo rilevamento come operatori o auditor, purché tali persone siano state già registrate dal BVA come utenti della piattaforma EHP e abilitati al ruolo corrispondente<sup>5</sup> .

Non appena il BVA avrà effettuato l'assegnazione del ruolo di manager o auditor responsabile, gli utenti interessati riceveranno una notifica per email. A partire da tale momento questi utenti potranno gestire e inoltrare il rilevamento dati in modo autonomo.

<sup>-</sup><sup>5</sup> Se alla voce «manager» il menu a tendina risulta vuoto, ciò significa che nel menu «Administration» ((Amministrazione)) il BVA non ha ancora registrato alcun utente con il ruolo di manager.

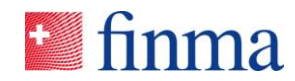

### **Riferimento: 10 Istanze**

Nel processo relativo a un'istanza, il BVA ha il compito di creare i profili degli utenti (cfr. capitolo 6). Le istanze possono essere create, elaborate e presentate autonomamente da utenti con il ruolo di «manager». Come menzionato nel capitolo 6.1, si distingue tra utenti esterni e interni. Nel processo relativo all'istanza, questa distinzione è importante. Sovente le istanze dell'istituto vengono presentate su mandato da parti terze (per es. studi legali), che agiscono in nome dell'istituto, ma come utenti esterni. Gli utenti esterni, a differenza di quelli interni, possono vedere solo le istanze dell'istituto per le quali sono stati autorizzati. Pertanto, gli utenti esterni non hanno mai una visione d'insieme di tutte le istanze presentate e autorizzate riguardanti un istituto, eccetto nel caso in cui un utente esterno sia coinvolto in tutte le istanze di un istituto. Gli utenti interni vedono tutte le istanze autorizzate di un istituto (cfr. a tale proposito anche il capitolo [7\)](#page-11-0) come pure lo stato corrente di un'istanza, purché siano in possesso della relativa autorizzazione.

Una volta che il suo profilo sarà stato creato dal BVA, l'utente esterno (cfr. figura 16) può visualizzare ed elaborare solo le istanze per le quali è stato espressamente autorizzato o che egli stesso ha creato nel ruolo di manager.

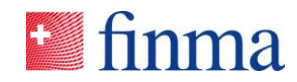

### **Riferimento: 11 Casi speciali**

### <span id="page-16-0"></span>11.1 Responsabile autorizzazioni con più ruoli

Il BVA può assegnarsi più autorizzazioni. A tale fine, nel menu apre la voce «Administration» ((Amministrazione)), elabora il proprio profilo e si assegna il ruolo di «manager» e/o «operatore». Quest'assegnazione può essere indicata per gli istituti più piccoli (ad es. direzione di fondi). In tal modo un BVA con il ruolo di manager può assegnarsi un rilevamento dati, elaborarlo e poi inoltrarlo alla FINMA. La piattaforma EHP di per sé non richiede il principio del doppio controllo. Permette tuttavia agli istituti di compilare e sottoporre il rilevamento dati in base al principio del doppio controllo.

### 11.2 Responsabile autorizzazioni con casella di posta collaborativa

In linea di principio, nel portale della FINMA ogni account è personale, ossia presuppone la registrazione con indirizzo e-mail e numero di cellulare personali. Anche sulla piattaforma EHP i profili degli utenti creati dal BVA presuppongono un indirizzo e-mail personale. Nel quadro del rilevamento dati (cfr. capitolo 9), non appena la FINMA pubblica un nuovo rilevamento, tutti i BVA di un istituto vengono informati. Le comunicazioni vengono effettuate tramite e-mail e inviate agli indirizzi di posta elettronica personali. È anche ipotizzabile che il BVA di un istituto si registri con un'apposita casella di posta collaborativa. Dato che un indirizzo e-mail può essere utilizzato una sola volta (cfr. capitolo 6.1) per ogni istituto, la registrazione con una casella di posta collaborativa è ammessa per un unico BVA. L'utilizzo di una casella di posta collaborativa è legato a determinati obblighi.

- A livello amministrativo, la FINMA assegna l'indirizzo della casella di posta collaborativa a una persona fisica. Sul modulo online (cfr. capitolo [5\)](#page-7-0) si deve indicare chiaramente la persona che utilizza l'indirizzo della casella di posta collaborativa per la registrazione sulla piattaforma EHP. All'atto della registrazione tale persona fornisce il proprio numero di cellulare e potrà poi accedere alla piattaforma EHP come unica persona in possesso di tale account.
- Se l'incaricato che si è registrato sulla piattaforma EHP utilizzando la casella di posta collaborativa, cambia, l'istituto dovrà comunicare alla FINMA la mutazione dei dati personali relativi a tale account (cfr. capitolo 5). Inoltre, l'incaricato precedente e quello che gli subentra dovranno provvedere ad aggiornare il numero di cellulare sul portale della FINMA (cfr. figura 4, modificare i dati dell'utente).

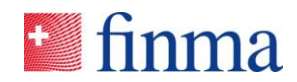

Riferimento:<br>Non appena il BVA riceve una notifica, essa sarà visibile per tutte le per-<br>Riferimento: sone all'interno dell'istituto che hanno accesso alla casella di posta collaborativa. Pertanto, tutte le persone con diritto di accesso a tale casella vedranno automaticamente l'arrivo del rilevamento dati, sebbene non abbiano il ruolo di BVA sulla piattaforma EHP. Si deve tenere presente che sulla piattaforma EHP l'assegnazione del rilevamento dati a un manager o a un auditor responsabile può essere effettuata solo da un utente con il ruolo di BVA.

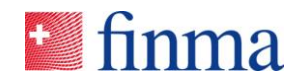

### **Riferimento: 12 Casi specifici che richiedono assistenza**

### 12.1 L'utente cancella erroneamente l'account sul portale della FINMA.

Se un utente cancella per errore il proprio account sul portale della FINMA (cfr. figura 4), l'account viene disattivato automaticamente. La medesima cosa vale per il BVA. In tal caso è necessario contattare la FINMA utilizzando l'apposito modulo per la richiesta di assistenza, disponibile sul sito della FINMA (link). La FINMA si riserva di contattare telefonicamente il BVA. In tale caso il BVA verrà identificato tramite il numero identificativo trasmessogli insieme alla comunicazione di conferma e mediante altre caratteristiche note alla FINMA. Successivamente la FINMA provvederà a riattivare l'account.

### 12.2 Mancato invio del codice SMS

Ogni utente è tenuto a effettuare il login sul portale della FINMA utilizzando il proprio indirizzo e-mail e la password personale. Successivamente, come ulteriore fattore di sicurezza, l'utente riceve un codice SMS. Se tale codice non viene visualizzato, è possibile richiederne un altro (cfr. figura 18).

Se anche questo nuovo codice SMS non viene visualizzato, si deve contattare la FINMA utilizzando l'apposito modulo per la richiesta di assistenza (link), disponibile sul sito della FINMA (cfr. capitolo 12.1). La FINMA si riserva di contattare telefonicamente il BVA. In tale caso il BVA dovrà provare la propria identità tramite il numero identificativo trasmessogli insieme alla comunicazione di conferma e mediante altri dati.

### 12.3 Mancato arrivo dell'e-mail di registrazione

Quando la FINMA, trascorso il termine fissato nella comunicazione di conferma (cfr. capitolo 4.1), crea nel sistema il profilo BVA, quest'ultimo riceve un'e-mail con l'invito a registrarsi sulla piattaforma. L'e-mail viene normalmente inviata nelle 24 ore successive alla scadenza del termine. Se il BVA non riceve tale e-mail, è necessario chiarire quanto segue:

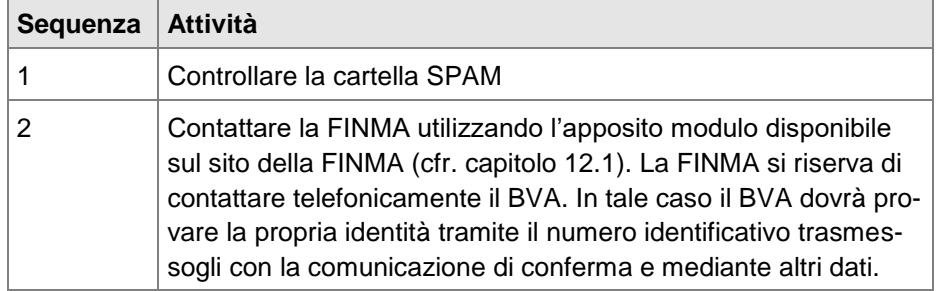

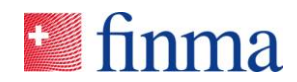

**Riferimento:** La medesima cosa vale per gli utenti i cui account sono stati creati dal BVA dell'istituto. Non appena un BVA ha creato l'account di un nuovo utente sulla piattaforma EHP, entro le 24 ore successive l'utente viene invitato per e-mail a registrarsi. In caso di mancato ricevimento di tale e-mail l'utente deve rivolgersi al proprio BVA, che procederà secondo lo schema sopra esposto.